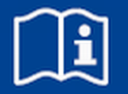

# **Erweiterungsmodul**

# **EM-IP**

BACnet/IP- oder Modbus/IP-Schnittstelle für EASYLAB-Regler TCU3 und Adaptermodul TAM Firmware ab 2.0

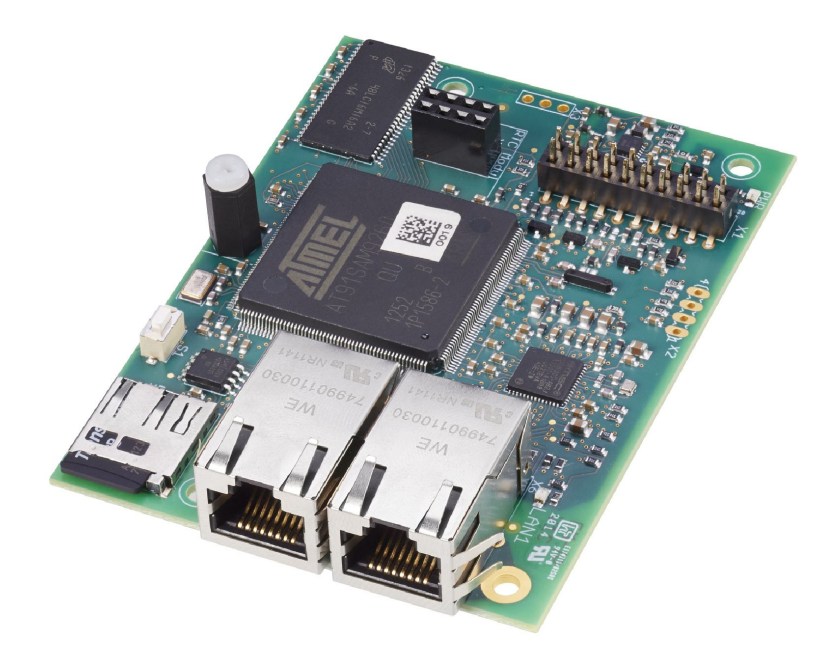

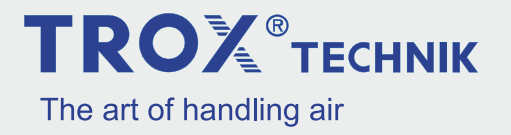

### **TROX GmbH**

Heinrich-Trox-Platz 47504 Neukirchen-Vluyn Germany Telefon: +49 2845 202-0 Telefax: +49 2845 202-265 E-Mail: trox@trox.de Internet: http://www.trox.de

A00000051265, 3, DE/de 06/2019

© TROX GmbH 2017

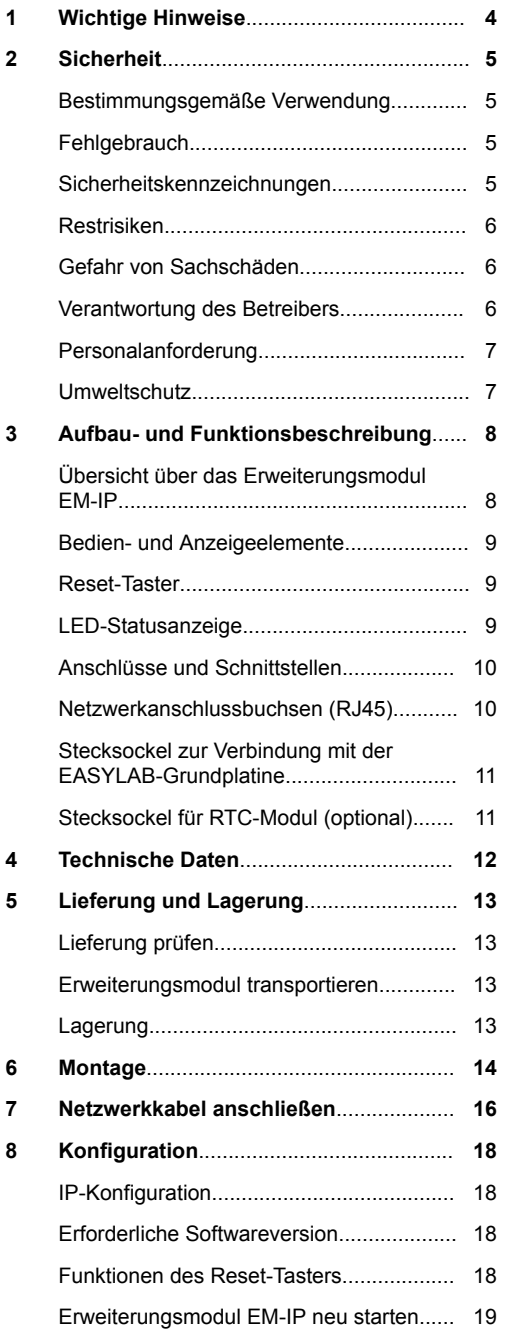

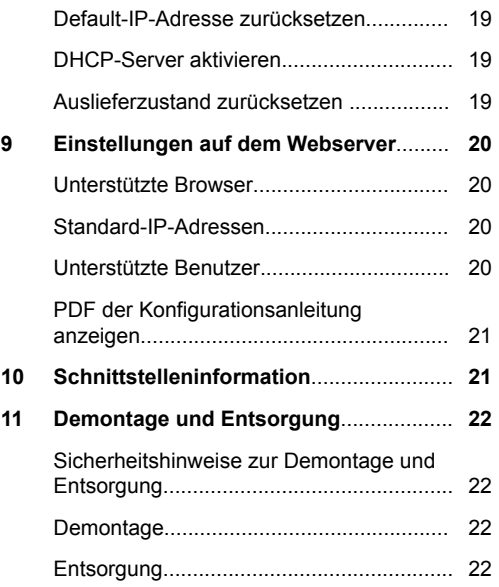

#### <span id="page-3-0"></span>**1 Wichtige Hinweise**

#### **Informationen zur Montageanleitung**

Diese Anleitung ermöglicht den korrekten Einbau sowie den sicheren und effizienten Umgang mit dem Erweiterungsmodul EM-IP.

Die Anleitung wendet sich an Montagefirmen, Haustechniker, technisches Personal oder unterwiesene Personen sowie an Fachkräfte des Elektro- und Klimahandwerks.

Das Personal muss diese Anleitung vor Beginn aller Arbeiten sorgfältig durchgelesen und verstanden haben. Grundvoraussetzung für sicheres Arbeiten ist die Einhaltung aller angegebenen Sicherheitshinweise und Handlungsanweisungen.

Darüber hinaus gelten die örtlichen Arbeitsschutzvorschriften und allgemeinen Sicherheitsbestimmungen.

Bei der Anlagenübergabe ist die Anleitung an den Anlagenbetreiber zu übergeben. Der Anlagenbetreiber hat die Anleitung der Anlagendokumentation beizufügen. Die Anleitung muss für das Personal jederzeit zugänglich aufbewahrt werden.

Abbildungen in dieser Anleitung dienen dem grundsätzlichen Verständnis und können von der tatsächlichen Ausführung abweichen.

#### **Mitgeltende Unterlagen**

Neben dieser Montageanleitung gelten die folgenden Unterlagen:

 Konfigurationsanleitung Erweiterungsmodul EM-IP

siehe *www.trox.de*

- Dokumentationen des EASYLAB Reglers TCU3 oder Adaptermodul TAM
- ggf. Projektspezifische Verdrahtungsunterlagen

#### **Technischer Service von TROX**

Zur schnellen und effektiven Bearbeitung folgende Informationen bereithalten:

- Produktbezeichnung
- **TROX-Auftrags- und Positionsnummer**
- $\blacksquare$  Lieferdatum
- Kurzbeschreibung der Störung oder der Rückfrage

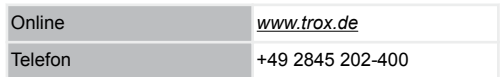

#### **Haftungsbeschränkung**

Alle Angaben und Hinweise in dieser Anleitung wurden unter Berücksichtigung der geltenden Normen und Vorschriften, des Stands der Technik sowie unserer langjährigen Erkenntnisse und Erfahrungen zusammengestellt.

Der tatsächliche Lieferumfang kann bei Sonderausführungen, der Inanspruchnahme zusätzlicher Bestelloptionen oder auf Grund neuester technischer Änderungen von den hier beschriebenen Erläuterungen und Darstellungen abweichen.

Es gelten die im Liefervertrag vereinbarten Verpflichtungen, die Allgemeinen Geschäftsbedingungen sowie die Lieferbedingungen des Herstellers und die zum Zeitpunkt des Vertragsabschlusses gültigen gesetzlichen Regelungen.

#### **Mangelhaftungsgarantie**

Die Bestimmungen der Mangelhaftungsgarantie sind in Abschnitt "VI. Mängelansprüche" der Allgemeinen Liefer- und Zahlungsbedingungen der TROX GmbH beschrieben.

Die Allgemeinen Liefer- und Zahlungsbedingungen der TROX GmbH befinden sich im Internet unter *www.trox.de*.

# <span id="page-4-0"></span>**2 Sicherheit**

### **Sicherheitshinweise**

Sicherheitshinweise sind in dieser Anleitung durch Symbole gekennzeichnet. Die Sicherheitshinweise werden durch Signalworte eingeleitet, die das Ausmaß der Gefährdung zum Ausdruck bringen.

# **GEFAHR!**

Diese Kombination aus Symbol und Signalwort weist auf eine unmittelbar gefährliche Situation durch spannungsführende Bauteile hin, die zum Tod oder zu schweren Verletzungen führt, wenn sie nicht gemieden wird.

# **GEFAHR!**

Diese Kombination aus Symbol und Signalwort weist auf eine unmittelbar gefährliche Situation hin, die zum Tod oder zu schweren Verletzungen führt, wenn sie nicht gemieden wird.

# **HINWEIS!**

Diese Kombination aus Symbol und Signalwort weist auf eine möglicherweise gefährliche Situation hin, die zu Sachschäden führen kann, wenn sie nicht gemieden wird.

# **UMWELTSCHUTZ!**

Diese Kombination aus Symbol und Signalwort weist auf mögliche Gefahren für die Umwelt hin.

## **Bestimmungsgemäße Verwendung**

Das Erweiterungsmodul EM-IP stellt eine BACnet/IP- oder Modbus/IP- und Webserver-Schnittstelle für EASYLAB-Basiskomponenten sowie für den TROX UNIVERSALREGLER zur Verfügung.

Das Erweiterungsmodul darf für folgende Geräte verwendet werden:

- EASYLAB-Regler TCU3
- EASYLAB Adaptermodul TAM
- **TROX UNIVERSALREGLER**

# **Fehlgebrauch**

Der Betrieb des Erweiterungsmoduls abweichend von den in dieser Anleitung beschriebenen Einsatzgebieten ist nicht zulässig.

Das Erweiterungsmodul darf nicht in folgenden Bereichen betrieben werden:

- im Freien
- **in Nassbereichen**
- **in explosionsgefährdeten Bereichen**

### **Restgefahr**

Ein Ausfall der Netzwerk-Schnittstelle hat keinen Einfluss auf das aktuelle Regelverhalten des Volumenstromreglers, jedoch auf den Datenaustausch mit der Gebäudeleittechnik. Bei sicherheitsrelevanten Anwendungen sind zusätzliche Vorkehrungen erforderlich.

### **Sicherheitskennzeichnungen**

Die folgenden Symbole und Hinweisschilder befinden sich im Arbeitsbereich. Sie beziehen sich auf die unmittelbare Umgebung, in der sie angebracht sind.

### **Elektrische Spannung**

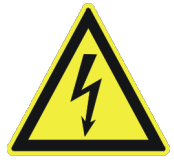

Dieses Symbol kennzeichnet Positionen mit Gefahren durch elektrische Spannung.

# <span id="page-5-0"></span>Sicherheit

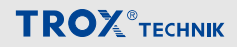

### **Erdung**

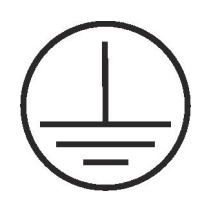

Dieses Symbol befindet sich an allen Anschlusspunkten des Potentialausgleichs am Erweiterungsmodul EM-IP.

#### **Restrisiken**

Das Erweiterungsmodul EM-IP ist nach dem Stand der Technik und gemäß aktuellen Sicherheitsanforderungen konzipiert. Dennoch verbleiben Restgefahren, die umsichtiges Handeln erfordern.

Um Gesundheitsgefahren zu reduzieren und gefährliche Situationen zu vermeiden, die hier aufgeführten Sicherheitshinweise und die Sicherheitshinweise in den weiteren Kapiteln dieser Anleitung beachten.

#### **Elektrischer Strom**

# **GEFAHR!**

#### **Lebensgefahr durch elektrischen Strom!**

Bei Kontakt mit spannungsführenden Bauteilen besteht Lebensgefahr.

- Vor Beginn von Arbeiten die Versorgungsspannung abschalten und gegen Wiedereinschalten sichern.
- Die Arbeiten an spannungsführenden Bauteilen müssen durch eine qualifizierte Elektrofachkraft durchgeführt werden.
- Potentialausgleich vorsehen.

#### **Gefahr von Sachschäden**

#### **Temperaturunterschiede**

# **HINWEIS!**

#### **Sachschäden durch große Temperaturunterschiede!**

Wenn das Erweiterungsmodul EM-IP in einem unbeheizten Raum gelagert wurde, kann Kondensatbildung an der Elektronik zu irreparablen Schäden führen.

– Vor dem Einbau Erweiterungsmodul EM-IP auf Umgebungstemperatur aufwärmen lassen.

#### **Elektrostatische Aufladung**

# **HINWEIS!**

### **Sachschäden durch elektrostatische Aufladung!**

Elektrostatische Aufladung kann die Elektronik des Erweiterungsmoduls beschädigen.

- Vor der Entnahme des Erweiterungsmoduls aus der Schutzhülle metallische Oberflächen, die mit einem Potentialausgleich verbunden sind, berühren.
- Direktes Berühren der Bauelemente und der Leiterbahnen auf dem Erweiterungsmodul und der Grundplatine vermeiden.
- Leitfähiges Schuhwerk und antistatische Bekleidung tragen.

#### **Verantwortung des Betreibers**

#### **Betreiberpflichten**

Das Erweiterungsmodul EM-IP wird im gewerblichen Bereich eingesetzt. Der Betreiber des Geräts unterliegt daher den gesetzlichen Pflichten zur Arbeitssicherheit.

<span id="page-6-0"></span>Neben den Sicherheitshinweisen in dieser Anleitung müssen die für den Einsatzbereich des Geräts gültigen Sicherheits-, Unfallverhütungs- und Umweltschutzvorschriften eingehalten werden.

### **Personalanforderung**

### **Qualifikation**

In dieser Anleitung werden die im Folgenden aufgeführten Qualifikationen der Personen für die verschiedenen Aufgaben benannt:

### **Elektrofachkraft**

Die Elektrofachkraft ist aufgrund ihrer fachlichen Ausbildung, Kenntnisse und Erfahrungen sowie Kenntnis der einschlägigen Normen und Bestimmungen in der Lage, Arbeiten an elektrischen Anlagen auszuführen und mögliche Gefahren selbstständig zu erkennen und zu vermeiden.

Für alle Arbeiten sind nur Personen zugelassen, von denen zu erwarten ist, dass sie diese Arbeiten zuverlässig ausführen. Personen, deren Reaktionsfähigkeit beeinflusst ist, z. B. durch Drogen, Alkohol oder Medikamente, sind nicht zugelassen.

## **Passwörter**

Der Menüpunkt Setup des Web-Servers ist passwortgeschützt, um Eingaben und Änderungen durch Unbefugte zu verhindern.

Ä *[Kapitel 9 "Einstellungen auf dem Webserver"](#page-19-0) [auf Seite 20](#page-19-0)*

## **Umweltschutz**

**Folgende umweltgefährdende Stoffe werden verwendet:**

# **Elektrische und elektronische Bauteile**

Elektrische und elektronische Bauteile können giftige Werkstoffe und Substanzen enthalten. Diese Bauteile müssen getrennt gesammelt und bei kommunalen Sammelstellen abgegeben oder durch einen Fachbetrieb entsorgt werden.

## **Akkus oder Batterien**

Akkus und Batterien enthalten giftige Schwermetalle. Sie unterliegen der Sondermüllbehandlung und müssen bei kommunalen Sammelstellen abgegeben werden oder durch einen Fachbetrieb entsorgt werden.

# <span id="page-7-0"></span>**3 Aufbau- und Funktionsbeschreibung Übersicht über das Erweiterungsmodul EM-IP**

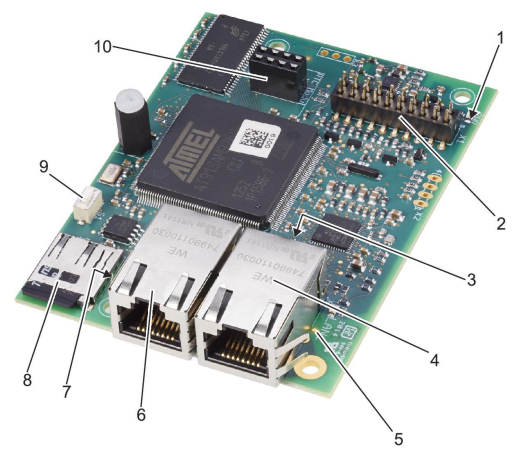

*Abb. 1: Übersicht Erweiterungsmodul EM-IP*

- 1 Power-LED
- 2 Stecksockel zur Verbindung mit der EASYLAB-**Grundplatine**
- 3 Status-LED
- 4 RJ45-Netzwerkanschlussbuchsen für strukturierte Ethernetverkabelung (LAN 2)
- 5 LED LAN 1
- 6 RJ45-Netzwerkanschlussbuchse für strukturierte Ethernetverkabelung (LAN 1)
- 7 LED LAN 2
- 8 Steckplatz für microSD-Speicherkarte
- 9 Taster für Reset sowie Ein-/Ausschalten DHCP-Server
- 10 Stecksockel für optionales RTC-Modul (Real Time Clock) Ä *[Kapitel 3.3.3 "Stecksockel für](#page-10-0) [RTC-Modul \(optional\)" auf Seite 11](#page-10-0)*

### **Funktionsbeschreibung**

Das Erweiterungsmodul EM-IP ergänzt die EASYLAB-Basiskomponenten (Regler TCU3 und Adaptermodul TAM) um eine BACnet/IP- oder Modbus/IP-Schnittstelle zur Anbindung von Räumen oder einzelnen Volumenstromreglern an die zentrale Gebäudeleittechnik.

Darüber hinaus verfügt das Erweiterungsmodul EM-IP auch über einen Webserver (Webinterface), über den weitere Funktionen angeboten werden.

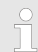

Ä *[Kapitel 9 "Einstellungen auf dem Webserver"](#page-19-0) [auf Seite 20](#page-19-0)*

Das Erweiterungsmodul EM-IP wird über den Stecksockel (Abb. 1/2) mit einer Verbindungsstiftleiste auf die Grundplatine des TCU3 oder TAM aufgesteckt.

An dem Stecksockel (Abb. 1/10) kann ein optionales RTC-Modul (M536EE0) aufgesteckt werden.

Das Erweiterungsmodul EM-IP enthält zwei Netzwerkanschlussbuchsen (Abb. 1/4 und 6), einen multifunktionalen Reset-Taster (Abb. 1/9) und vier LED-Kontrollleuchten (Abb. 1/1, 3, 5 und 7) zur Diagnose des Betriebszustands.

Zur Speicherung der Firmware und Statistiken besitzt das Erweiterungsmoduls EM-IP einen Steckplatz (Abb. 1/8) für eine microSD-Speicherkarte.

*Eine 2 GB microSD-Speicherkarte ist im Lieferumfang enthalten.*

Die weitere Konfiguration des Erweiterungsmodul EM-IP ist ausschließlich über den Webserver möglich.

<span id="page-8-0"></span>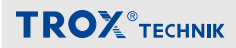

#### **Bedien- und Anzeigeelemente**

#### **Reset-Taster**

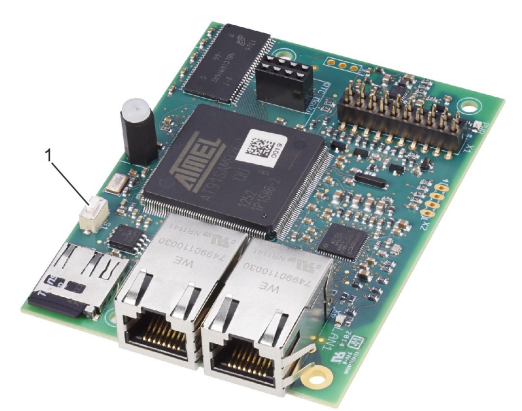

*Abb. 2: Reset-Taster*

Über den Reset-Taster (Abb. 2/1) kann das Erweiterungsmodul EM-IP

- neu gestartet,
- **in den Auslieferungszustand zurückgesetzt** und
- zwischen zwei verschiedenen Default-IP-Konfigurationen gewechselt werden.

*Funktionen des Reset-Tasters* Ä *[Kapitel](#page-17-0) [8.3 "Funktionen des Reset-Tasters"](#page-17-0) [auf Seite 18.](#page-17-0)*

#### **LED-Statusanzeige**

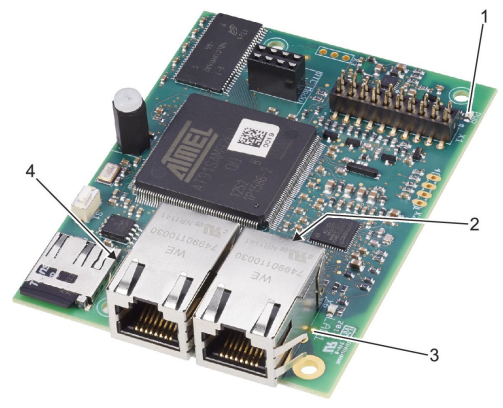

*Abb. 3: LEDs*

- 1 Power-LED
- 2 Status-LED<br>3 IFD J AN 1
- **LED LAN 1**
- 4 LED LAN 2

Zur Erstdiagnose der Kommunikation sind auf dem Erweiterungsmodul EM-IP 4 Leuchtdioden vorhanden.

#### **Folgende Betriebszustände des Erweiterungsmoduls EM-IP werden durch die Leuchtdioden angezeigt:**

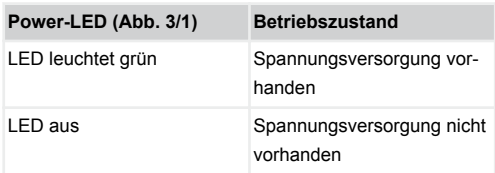

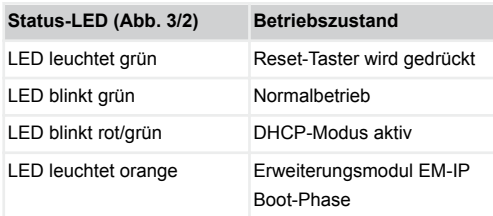

# <span id="page-9-0"></span>Aufbau- und Funktionsbeschreibung

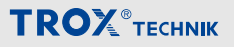

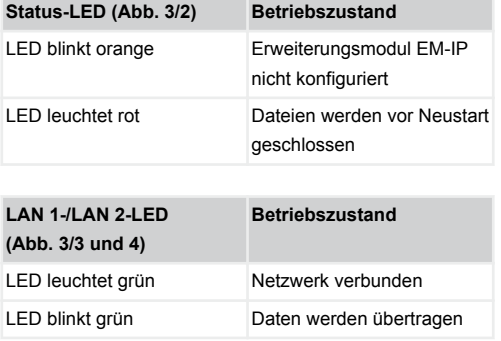

#### **Anschlüsse und Schnittstellen**

**Netzwerkanschlussbuchsen (RJ45)**

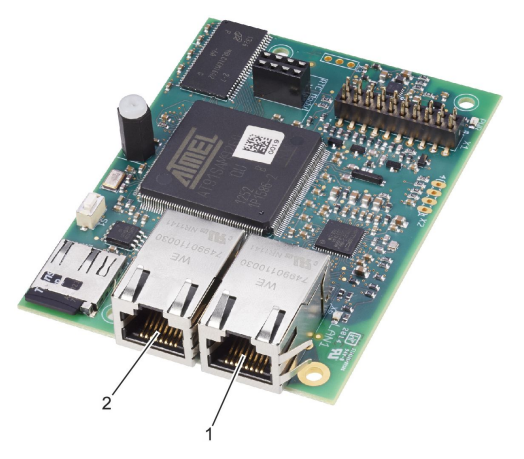

*Abb. 4: Ethernet-Anschlussbuchsen*

- 1 Ethernet-Anschlussbuchse LAN 1
- 2 Ethernet-Anschlussbuchse LAN 2

Das Erweiterungsmodul EM-IP besitzt zwei RJ45-10/100-MBit-Ethernet-Anschlussbuchsen LAN 1 und LAN 2 (Abb. 4/1 und 2), die von dem integrierten Ethernet-Switch verwaltet werden.

Dies ermöglicht den Aufbau einer Daisy-Chain-Netzwerkkette über einen Ethernet-Port des IP-Netzes.

*Um eine verringerte Systemleistung zu vermeiden, nicht mehr als fünf Erweiterungsmodule EM-IP hintereinanderschalten (Switch-Funktion).*

*Wenn nötig, kann die Switch-Funktion (Daisy-Chain) über den Webserver deaktiviert werden* Ä *[Kapitel 9 "Einstellungen auf dem Webserver"](#page-19-0) [auf Seite 20](#page-19-0).*

#### **Stecksockel zur Verbindung mit der EASYLAB-Grundplatine**

<span id="page-10-0"></span>**TROX**<sup>®</sup>TECHNIK

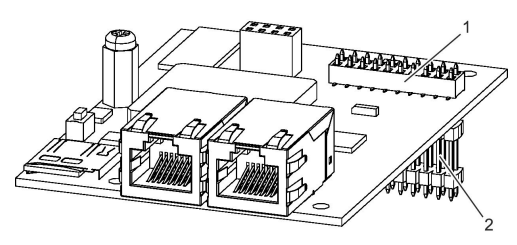

*Abb. 5: Stecksockel EASYLAB-Grundplatine*

Das Erweiterungsmodul EM-IP wird über den Stecksockel (Abb. 5/1) mit einer Verbindungsstiftleiste (Abb. 5/2) auf die Grundplatine des TCU3 oder TAM aufgesteckt.

**Stecksockel für RTC-Modul (optional)**

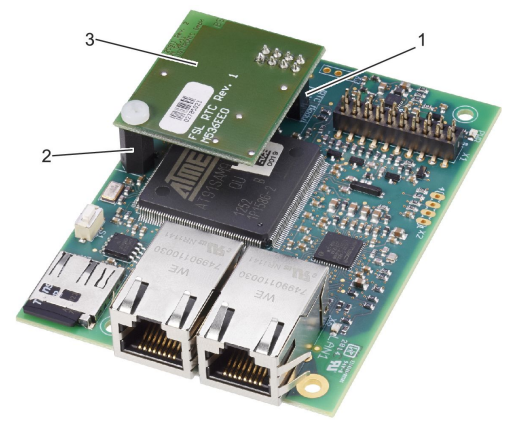

*Abb. 6: Steckplatz RTC-Modul*

- 1 Stecksockel<br>2 Abstandsbol
- 2 Abstandsbolzen<br>3 RTC-Modul (M52
- RTC-Modul (M536EE0)

Auf dem Stecksockel (Abb. 6/1) kann ein optionales RTC-Modul (M536EE0) (Abb. 6/3) aufgesteckt werden.

Sollte im Netzwerk kein Zeitserver (NTP oder BACnet) zur Verfügung stehen, kann das Erweiterungsmodul EM-IP über das mit einer Batterie gepufferte RTC-Modul (Real Time Clock) erweitert werden.

*Das RTC-Modul wird auf dem Abstandsbolzen (Abb. 6/2) mit dem Erweiterungsmodul EM-IP verschraubt* Ä *[Kapitel 6 "Montage"](#page-13-0) [auf Seite 14](#page-13-0).*

### <span id="page-11-0"></span>**4 Technische Daten**

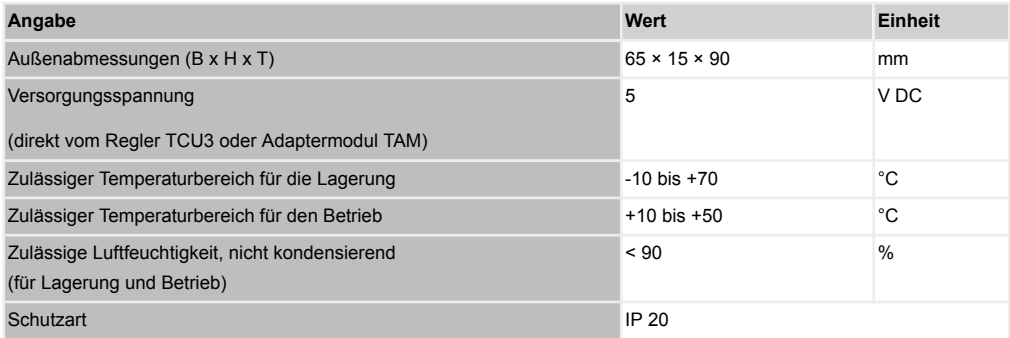

### **Kommunikationsschnittstelle**

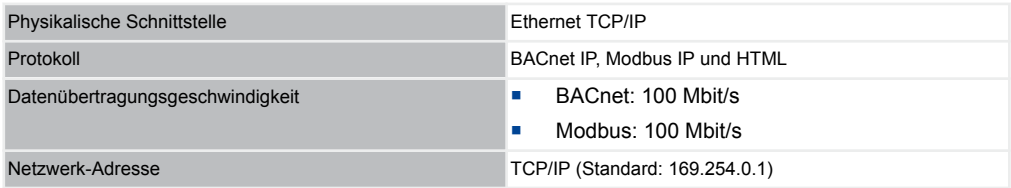

#### **Firmwareversion**

 $20$ 

#### **Unterstützte Gerätefamilien**

EASYLAB TCU3 / TAM ab Softwareversion 8.1

#### **Netzwerkanschluss**

■ 2 Anschlussbuchsen RJ45 für Patchkabel <sup>&</sup> [Kapitel 7 "Netzwerkkabel anschließen" auf Seite 16](#page-15-0)

#### **Anzeigen**

■ Kontrollleuchten zur Diagnose, Power und Traffic *<a Kapitel 3.2.2* "LED-Statusanzeige" auf Seite 9

#### <span id="page-12-0"></span>**5 Lieferung und Lagerung**

#### **Lieferung prüfen**

Die Lieferung bei Erhalt unverzüglich auf Vollständigkeit und Transportschäden prüfen.

Verpackung entsprechend den örtlichen Bestimmungen entsorgen.

Zur vollständigen Lieferung gehören:

- **Erweiterungsmodul EM-IP**
- **verbindungsstiftleiste**
- **Nontagematerial** 
	- Abstandsbolzen (4x)
	- Befestigungsschrauben mit Federringen (4x)
- **E**rdungsband
- **Montageanleitung**

#### **Erweiterungsmodul transportieren**

- **Erweiterungsmodul möglichst bis zum Ein**bauort in der Versandverpackung transportieren.
- Schutzverpackung erst unmittelbar vor dem Einbau entfernen.

#### **Lagerung**

Das Erweiterungsmodul EM-IP nur unter folgenden Bedingungen zwischenlagern:

- Nur in der Originalverpackung (antistatische Schutzhülle) lagern.
- **Nicht im Feien aufbewahren.**
- **Trocken und staubfrei lagern.**
- **Vor direkter Sonneneinstrahlung schützen.**
- **Keinen aggressiven Medien aussetzen.**
- **Mechanische Erschütterungen und Stöße ver**meiden.
- Lagertemperatur: -10 °C bis +70 °C.
- Relative Luftfeuchtigkeit: < 90 %, nicht kondensierend.
- Bei Lagerung länger als 3 Monate regelmäßig den allgemeinen Zustand aller Teile und der Verpackung prüfen.

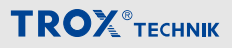

#### <span id="page-13-0"></span>**6 Montage**

# **GEFAHR!**

#### **Lebensgefahr durch elektrischen Strom!**

Bei Kontakt mit spannungsführenden Bauteilen besteht Lebensgefahr.

- Vor Beginn von Arbeiten die Versorgungsspannung abschalten und gegen Wiedereinschalten sichern.
- Die Arbeiten an spannungsführenden Bauteilen müssen durch eine qualifizierte Elektrofachkraft durchgeführt werden.
- Potentialausgleich vorsehen.

Das Erweiterungsmodul EM-IP ist für den Einbau in das Gehäuse eines Reglers TCU3 oder eines Adaptermoduls TAM vorgesehen.

#### **Personal:**

Elektrofachkraft

#### **Materialien:**

- Erweiterungsmodul EM-IP
- Verbindungsstiftleiste
- Abstandsbolzen (4x)
- Befestigungsschrauben mit Federringen (4x)
- **Erdungsband**
- **1.** Gehäusedeckel des Reglers TCU3 oder des Adaptermoduls TAM öffnen (siehe Montageund Betriebsanleitung des Reglers TCU3 (M375DV0)).

#### **Abstandsbolzen montieren**

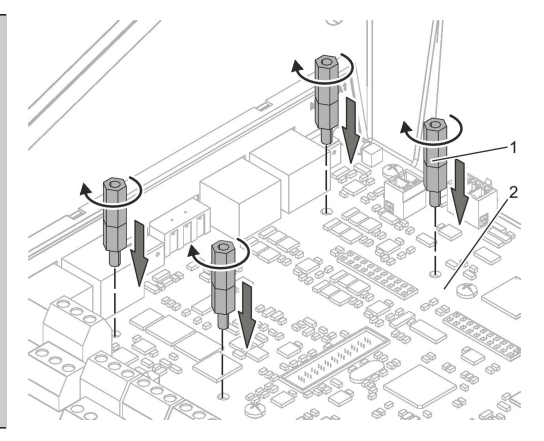

*Abb. 7: Abstandsbolzen*

**2. ▶ Die 4 Abstandsbolzen (Abb. 7/1) an den** dafür vorgesehenen Positionen durch die Grundplatine (Abb. 7/2) des TCU3 oder TAM stecken und im Gehäuseboden handfest anziehen.

#### **Verbindungsstiftleiste montieren**

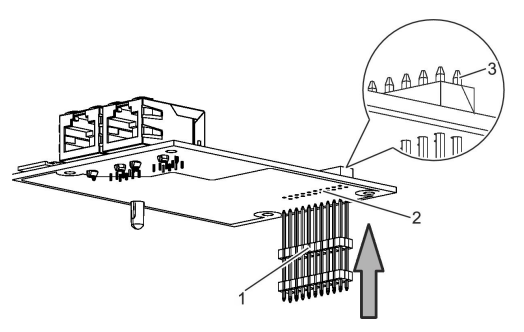

*Abb. 8: Verbindungsstiftleiste montieren*

**3. ▶ Die Verbindungsstiftleiste (Abb. 8/1) mit den** langen Stiftenden von unten in das Erweiterungsmodul EM-IP (Abb. 8/2) einschieben.

*Verbindungsstiftleiste so weit durchstecken, dass die Stifte etwas aus dem Steckplatz herausragen [\(Abb. 8/](#page-13-0)3).*

### **Erweiterungsmodul EM-IP montieren**

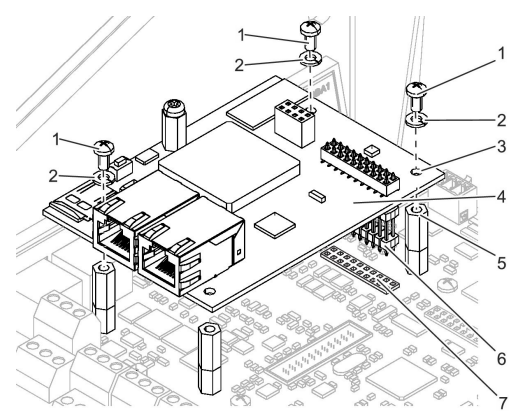

### *Abb. 9: Erweiterungsmodul EM-IP montieren*

**4.** Das Erweiterungsmodul EM-IP (Abb. 9/4) mit der Verbindungsstiftleiste (Abb. 9/6) in den Steckplatz (Abb. 9/7) der Grundplatine des TCU3 oder TAM einstecken.

*Das Erweiterungsmodul EM-IP vorsichtig an den vier Ecken auf die Abstandsbolzen (Abb. 9/5) drücken.*

**5. ▶ Das Erweiterungsmodul EM-IP mit 3 Befesti**gungsschrauben (Abb. 9/1) und Federringen (Abb. 9/2) wie in Abb. 9 dargestellt auf Grundplatine befestigen.

# **HINWEIS!**

Befestigungsschrauben nur handfest anziehen!

### **Erdungsband montieren**

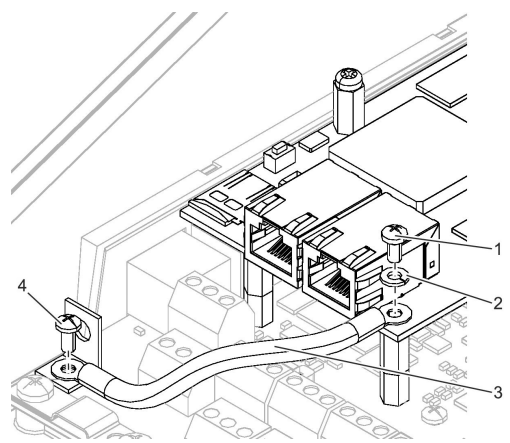

*Abb. 10: Erdungsband montieren*

- **6.** Erdungsband (Abb. 10/3) mit Federscheibe (Abb. 10/2) und Befestigungsschraube (Abb. 10/1) an Erweiterungsmodul EM-IP befestigen.
- **7.** Anderes Ende des Erdungsbands (Abb. 10/3) mit Befestigungsschraube (Abb. 10/4) an Erdungsanschluss der Grundplatine befestigen.

# **HINWEIS!**

Befestigungsschraube nur handfest anziehen!

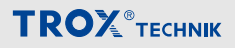

### <span id="page-15-0"></span>**RTC-Modul montieren (optional)**

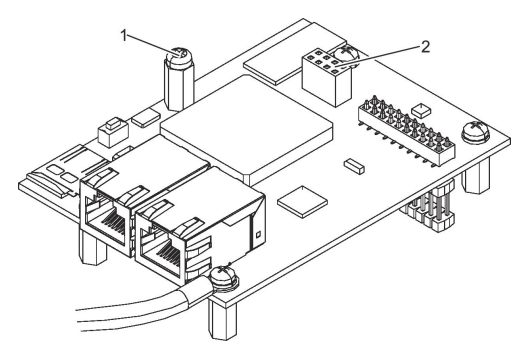

*Abb. 11: Befestigungsschraube*

8. ▶ Befestigungsschraube (Abb. 11/1) entfernen.

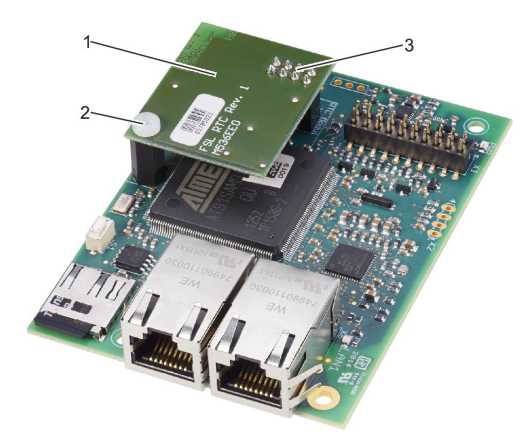

*Abb. 12: RTC-Modul montieren*

- 9. ▶ RTC-Modul (Abb. 12/1) mit den Verbindungsstiften (Abb. 12/3) in den 8-poligen Steckplatz (Abb. 11/2) des Erweiterungsmoduls EM-IP einschieben.
- **10. ▶ RTC-Modul mit Befestigungsschraube** (Abb. 12/2) am Erweiterungsmodul EM-IP befestigen.

### **Netzwerkkabel anschließen**

**11.** ▶ Netzwerkkabel an das Erweiterungsmodul EM-IP anschließen  $\&$  Kapitel 7 "Netzwerk*kabel anschließen" auf Seite 16*.

#### **Gehäusedeckel schließen**

- **12.** ▶ Gehäusedeckel des Reglers TCU3 oder des Adaptermoduls TAM schließen (siehe Montage- und Betriebsanleitung des Reglers TCU3 (M375DV0)).
- **7 Netzwerkkabel anschließen**

# **GEFAHR!**

#### **Lebensgefahr durch elektrischen Strom!**

Bei Kontakt mit spannungsführenden Bauteilen besteht Lebensgefahr.

- Vor Beginn von Arbeiten die Versorgungsspannung abschalten und gegen Wiedereinschalten sichern.
- Die Arbeiten an spannungsführenden Bauteilen müssen durch eine qualifizierte Elektrofachkraft durchgeführt werden.
- Potentialausgleich vorsehen.

### **Netzwerkkabel anschließen**

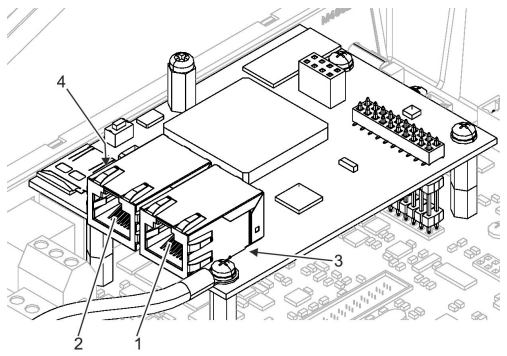

### *Abb. 13: Netzwerkkabel anschließen*

- 1 Ethernet-Anschlussbuchsen LAN 1
- 2 Ethernet-Anschlussbuchsen LAN 2
- 3 LED-Statusanzeigen LAN 1
- 4 LED-Statusanzeigen LAN 2

Das Erweiterungsmodul EM-IP besitzt zwei RJ45-10/100-MBit-Ethernet-Anschlussbuchsen LAN 1/LAN 2 ([Abb. 13/](#page-15-0)1 und 2), die von dem integrierten Ethernet-Switch verwaltet werden.

Dies ermöglicht den Aufbau einer Daisy-Chain-Netzwerkkette über einen Ethernet-Port des IP-Netzes.

*Um eine verringerte Systemleistung zu vermeiden, nicht mehr als fünf Erweiterungsmodule EM-IP hintereinanderschalten (Switch-Funktion).*

*Wenn nötig, kann die Switch-Funktion (Daisy-Chain) über den Webserver deaktiviert werden* Ä *[Kapitel 9 "Einstellungen auf dem Webserver"](#page-19-0) [auf Seite 20.](#page-19-0)*

#### **Personal:**

**Elektrofachkraft** 

### **Materialien:**

- Netzwerkkabel
- **1.**  $\overline{\phantom{a}}$

## *Empfohlenes Netzwerkkabel*

*Typ SF-UTP (Geflecht- und Folienschirm) gem. ISO IEC 11801 (2002) oder besser als Patchkabel mit beidseitigem RJ45- Stecker.*

Netzwerkkabel mit einer Ethernet-Anschlussbuchse ([Abb. 13/](#page-15-0)1 bzw. 2) des Erweiterungsmoduls EM-IP verbinden.

**2.** Netzwerkkabel mit PC oder Switch verbinden.

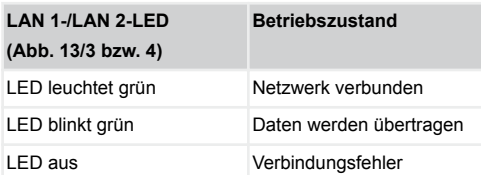

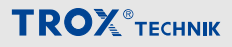

#### <span id="page-17-0"></span>**8 Konfiguration**

#### **IP-Konfiguration**

Die Konfiguration des Erweiterungsmoduls EM-IP erfolgt größtenteils über den integrierten Webserver Ä *[Kapitel 9 "Einstellungen auf dem Webserver"](#page-19-0) [auf Seite 20](#page-19-0)*.

### *Netzwerkkonflikte*

*Das Erweiterungsmodul EM-IP verfügt im Auslieferzustand über eine Default-IP-Adresse und IP-Konfiguration, die eventuell im Zielnetzwerk zu Konflikten führt. Im Rahmen der Inbetriebnahme kann es daher sinnvoll sein, das Erweiterungsmodul EM-IP zunächst nur mit dem konfigurierenden PC über ein Netzwerk-Patchkabel zu verbinden und die erforderlichen Konfigurationen aus dem Abschnitt* Ä *[Kapitel 9 "Einstellungen](#page-19-0) [auf dem Webserver" auf Seite 20](#page-19-0) durchzuführen.*

Über den Reset-Taster (Abb. 14/1) kann lediglich zwischen zwei IP-Konfigurationen und dem Auslieferungszustand gewählt werden.

Arbeitet der angeschlossene PC als DHCP-Client, so sollte sich dieser nach 60 Sekunden bei Fehlen eines DHCP-Servers automatisch eine Adresse vergeben.

Damit ist ein Zugriff des Erweiterungsmoduls EM-IP auf den Webserver auch ohne Änderungen der Netzwerkeigenschaften des PC möglich.

#### **Erforderliche Softwareversion**

Das Erweiterungsmodul EM-IP mit Firmware 2.0 erfordert folgende Softwareversionen:

- EASYLAB bzw. Adaptermodul TAM
	- Softwareversion 8.1 oder höher
- TROX UNIVERSALREGLER
	- Softwareversion 2.1 oder höher

Die aktuelle Softwareversion wird in der EasyConnect Software im Bereich *"Diagnose"* in der Zeile *"Grundgerät"* dargestellt.

Ab der Version 3 wird auf dem Produktaufkleber der Grundplatine die Versionsnummer (SW) dokumentiert.

Bei älteren Softwareversionen findet zwischen dem Erweiterungsmodul EM-IP und dem Regler kein Datenaustausch statt. Im Netzwerk können dann weder Werte ausgelesen noch Vorgaben an den Regler übermittelt werden.

*Eine Anpassung der Reglerkonfiguration mit der EasyConnect-Konfigurationssoftware ist für den Betrieb des Erweiterungsmoduls nicht erforderlich.*

**Funktionen des Reset-Tasters**

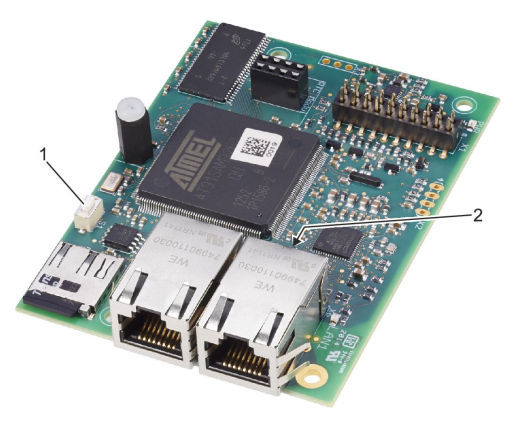

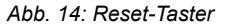

Auf dem Erweiterungsmodul EM-IP ist ein Reset-Taster (Abb. 14/1) angebracht.

Folgende Zustände/Aktionen können mit dem Reset-Taster ausgelöst werden.

### <span id="page-18-0"></span>**Erweiterungsmodul EM-IP neu starten**

- Reset-Taster [\(Abb. 14/](#page-17-0)1) kurz (max. 4 Sekunden) betätigen und wieder lösen.
	- ð Die Status-LED ([Abb. 14](#page-17-0)/2) zeigt für 2 Sekunden die Farbe Rot an, danach erfolgt der Neustart.

*In der Startphase zeigt die Status-LED ([Abb. 14/](#page-17-0)2) dauerhaft die Farbe Orange an.*

#### **Default-IP-Adresse zurücksetzen**

- Reset-Taster [\(Abb. 14/](#page-17-0)1) für min. 5 Sekunden und max. 9 Sekunden drücken (nicht länger als 9 Sekunden).
	- $\rightarrow$  Die Status-LED ([Abb. 14](#page-17-0)/2) blinkt nun grün und das Erweiterungsmodul EM-IP wird bis zum nächsten Neustart auf die Default IP-Adresse (169.254.0.1) gesetzt.

#### **DHCP-Server aktivieren**

- Reset-Taster [\(Abb. 14/](#page-17-0)1) für min. 10 Sekunden und max. 14 Sekunden drücken (nicht länger als 14 Sekunden).
	- $\Rightarrow$  Die Status-LED ([Abb. 14](#page-17-0)/2) blinkt grün/rot abwechselnd, sobald der DHCP-Server aktiviert ist.

Während der DHCP Server aktiv ist wartet dieser auf Anfragen eines DHCP-Clients aus dem Netzwerk und teilt diesem bei Anfrage eine IP-Adresse zu. Diese Funktion vereinfacht den Verbindungsaufbau vom PC zur EM-IP Karte.

#### **Auslieferzustand zurücksetzen**

- Reset-Taster ([Abb. 14](#page-17-0)/1) für mehr als 15 Sekunden drücken.
	- ð Die Status-LED ([Abb. 14](#page-17-0)/2) blinkt orange.

Nach Kopieren der Werkskonfiguration erfolgt ein Neustart.

#### <span id="page-19-0"></span>**9 Einstellungen auf dem Webserver**

#### **Unterstützte Browser**

#### **Browser unter Mac OS X**

Unterstützte Webbrowser unter Mac OS-X sind:

- **Safari** ab Version 6.0.5
- **Google Chrome** ab Version 70.0.xxx
- **Mozilla Firefox** ab Version 60

#### **Browser unter Microsoft Windows**

Unterstützte Standard-Webbrowser unter Microsoft Windows sind:

- **Microsoft Internet Explorer** ab Version 8
- **Google Chrome** ab Version 70.0.xxx
- **Mozilla Firefox** ab Version 60

#### **Standard-IP-Adressen**

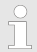

*Die Standard-IP-Adresse des Erweiterungsmoduls EM-IP ist:*

*169.254.0.1/16 (d. h. Subnetzmaske 255.255.0.0).*

Der integrierte DHCP-Client ist im Auslieferzustand deaktiviert. Er kann über den Reset-Taster bzw. über den Webserver aktiviert werden Ä *[Kapitel](#page-17-0) [8.3 "Funktionen des Reset-Tasters" auf Seite 18](#page-17-0)*.

Arbeitet der angeschlossene PC als DHCP-Client, so sollte sich dieser nach 60 s bei Fehlen eines DHCP-Servers automatisch eine Adresse in diesem Adressraum vergeben. Damit ist ein Zugriff auf den Webserver auch ohne Änderungen der Netzwerkeigenschaften des PC möglich.

#### **Unterstützte Benutzer**

# **HINWEIS!**

#### **Gefahr bei unzureichender Qualifikation von Personen!**

Änderungen und Einstellungen auf dem Webserver dürfen nur von Netzwerkadministratoren durchgeführt werden Ä *[Kapitel 2.6 "Personalan](#page-6-0)[forderung" auf Seite 7](#page-6-0)*.

Wenn Änderungen im *"Setup-Menü"* durch Unbefugte vorgenommen werden, erlischt der Garantieanspruch.

Der Menüpunkt *"Setup"* des Webservers ist passwortgeschützt, um Eingaben und Änderungen durch Unbefugte zu verhindern. Das Setupmenü ist für verschiedene Benutzergruppen konfiguriert.

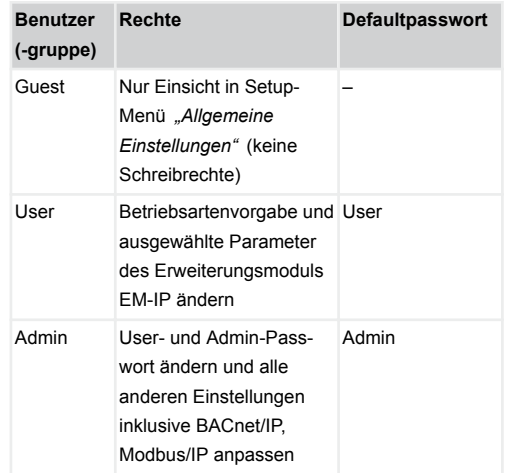

# **HINWEIS!**

#### **Passwörter ändern!**

Die Passwörter für die Benutzergruppen sind defaultmäßig vorgegeben. Eine Änderung der Passwörter muss bei der Inbetriebnahme durch den zuständigen Netzwerkadministrator vorgenommen werden.

# <span id="page-20-0"></span> $\circledcirc$

*Gleichzeitige User- und Admin-Zugriffe sind nicht möglich.*

*Bei Anmeldung des Admin auf dem Webserver wird eine zuvor bestehende User-Verbindung beendet.*

*Der User erhält in diesem Fall eine entsprechende Systemmeldung.*

### **PDF der Konfigurationsanleitung anzeigen**

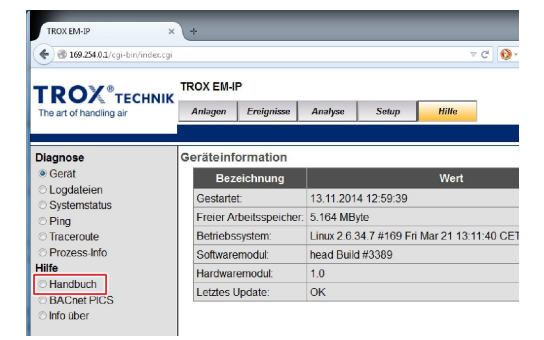

*Abb. 15: Menü "Hilfe"*

Im Menüpunkt "Hilfe" kann in der linken Auswahlzeile unter "Hilfe/Handbuch" die Konfigurationsanleitung des Erweiterungsmoduls EM-IP angezeigt werden.

### **10 Schnittstelleninformation**

Die Beschreibung der Datenpunkte der BACnetund Modbus-Schnittstellen befinden sich in der Konfigurationsanleitung des Erweiterungsmoduls EM-IP.

Das Dokument kann im Webserver aufgerufen oder auf der Webseite *www.trox.de* herunter geladen werden.

### <span id="page-21-0"></span>**11 Demontage und Entsorgung**

**Sicherheitshinweise zur Demontage und Entsorgung**

#### **Elektrischer Strom**

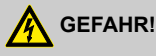

#### **Lebensgefahr durch elektrischen Strom!**

Bei Kontakt mit spannungsführenden Bauteilen besteht Lebensgefahr.

- Vor Beginn von Arbeiten die Versorgungsspannung abschalten und gegen Wiedereinschalten sichern.
- Die Arbeiten an spannungsführenden Bauteilen müssen durch eine qualifizierte Elektrofachkraft durchgeführt werden.
- Potentialausgleich vorsehen.

#### **Entsorgung**

# **UMWELTSCHUTZ!**

#### **Gefahr für die Umwelt durch falsche Entsorgung!**

Durch falsche Entsorgung können Gefahren für die Umwelt entstehen.

- Elektroschrott und Elektronikkomponenten von zugelassenen Entsorgungsfachbetrieben entsorgen lassen.
- Im Zweifel Auskunft zur umweltgerechten Entsorgung bei örtlichen Behörden oder speziellen Entsorgungsfachbetrieben einholen.

Sofern keine Rücknahme- oder Entsorgungsvereinbarung getroffen wurde, Erweiterungsmodul durch zugelassenen Entsorgungsfachbetrieb unter Berücksichtigung der Gefahrstoffe entsorgen lassen.

#### **Demontage**

- **1.** Sicherstellen, dass die Spannungsversorgung getrennt ist.
- **2.** Netzwerkkabel trennen.
- **3.** Masseband trennen.
- **4.** Erweiterungsmodul demontieren.

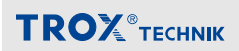

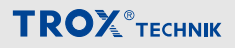